# Så här loggar du in med kodtabell

#### Logga in till Internetkontoret

- 1. Gå till www.alandsbanken.se och klicka på Internetkontoret uppe till höger på sidan
- 2. Om du inte har använt Internetkontoret tidigare anger du först ditt användar-ID och därefter ditt tillfälliga lösenord som du hittar överst till höger på din kodtabell.
- 3. På följande sida anger du sedan den kod från kodtabellen som efterfrågas samt sms-koden som skickas till din mobiltelefon.
- 4. Första gången du loggar in skapar du ett personligt lösenord som du använder när du loggar in på Internetkontoret i fortsättningen.

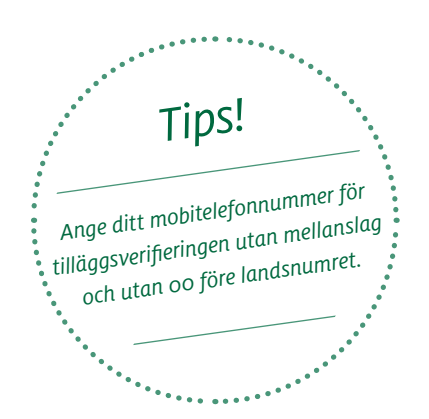

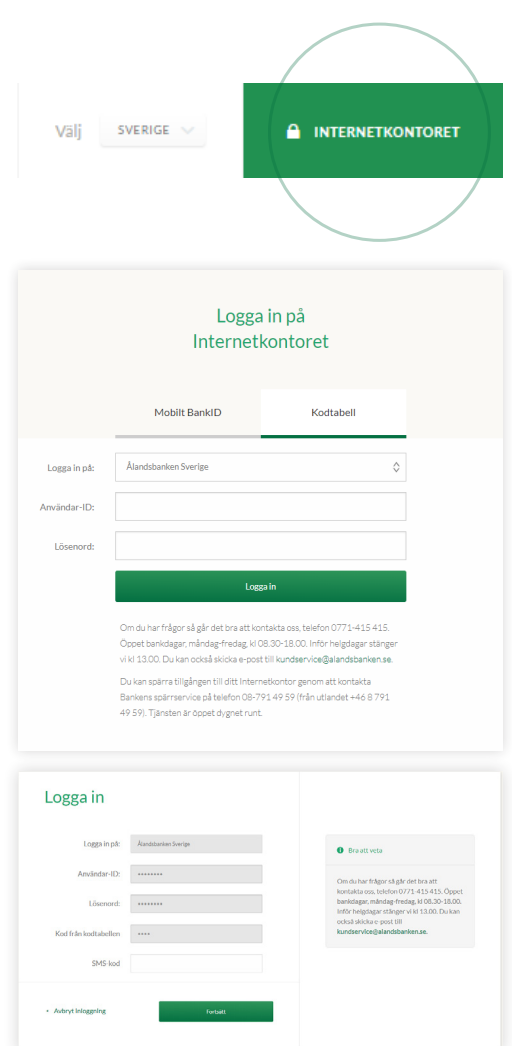

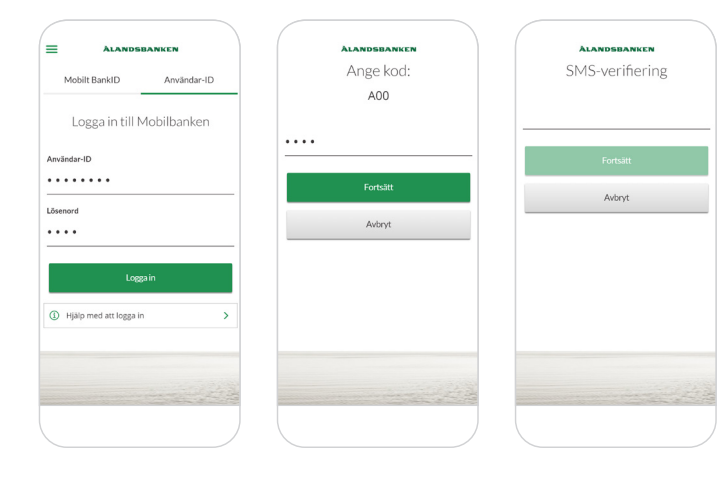

## ÀLANDSBANKEN

### Logga in till Mobilbanken

Logga in med inloggningsuppgifter från Ålandsbanken bestående av användar-ID, lösenord, kodtabell och sms-kod. Nästa gång behöver du bara använda ditt lösenord.

AOS 11062020 #2928

AOS 11062020 #2928

# Inloggning med Mobilt BankID

#### Logga in till Mobilbanken och Internetkontoret

- 1. Om du inte har BankID säkerhetsapp, ladda ner den via AppStore eller Google Play.
- 2. Tryck på Logga in.
- 3. Följ instruktionerna i BankID-appen.

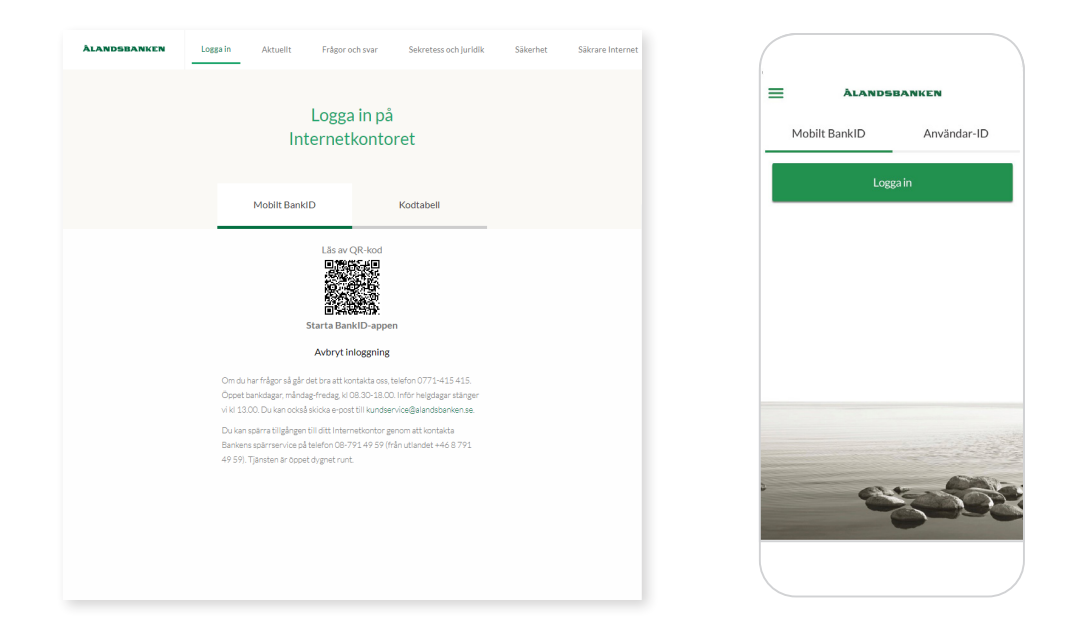

# *Kom ihåg!*

- $\circledcirc$  Förvara dina inloggningsuppgifter som värdesaker.
- $\circled{C}$  Banken kontaktar dig aldrig via telefon eller e-post för att be dig om dina inloggningsuppgifter.
- $\circled{C}$  Använd alltid skärmlås på din mobila enhet.
- $\sqrt{ }$  Vid behov spärrar du tillgången till Internetkontoret och Mobilbanken genom att ringa Bankens spärrservice på telefon +46 8 791 49 59. Tjänsten är öppet dygnet runt.

## ÀLANDSBANKEN